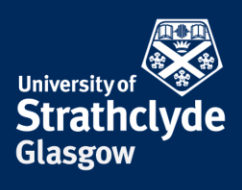

## **Connecting to eduroam on a Windows laptop**

You will first need to configure your laptop in order to connect to eduroam. To do this you will need to download and install a configuration tool. This can be done by connecting to the StrathWifiSetup network available in the Library and Student Residences. The following instructions show the steps for doing so on a Windows laptop. Different versions of Windows may vary slightly in layout but the process will remain the same. You will only need to configure your device once and thereafter it will automatically connect to eduroam.

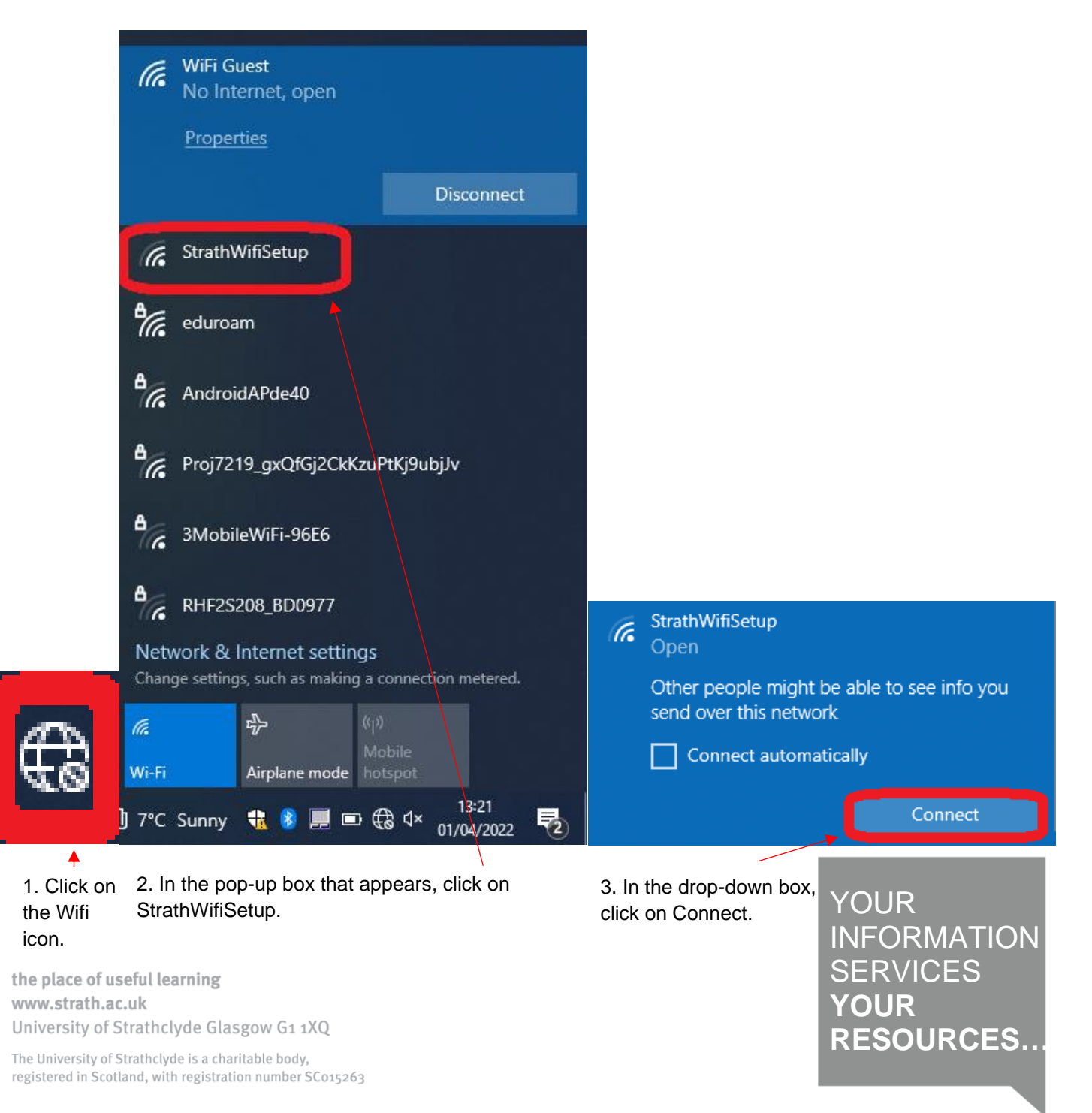

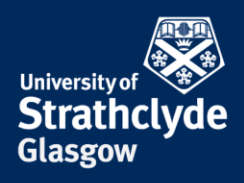

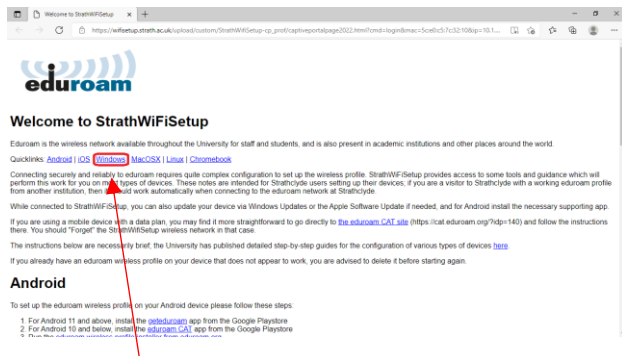

4. The StrathWifiSetup webpage may automatically open.

If it doesn't, open a browser and enter wifisetup.strath.ac.uk into the address bar.

Click on Windows.

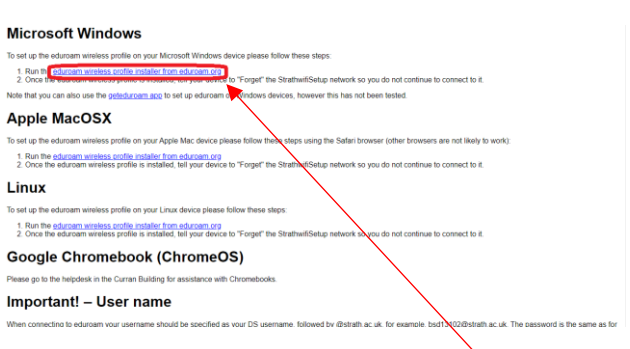

5. Click on eduroam wireless profile installer from eduroam.org

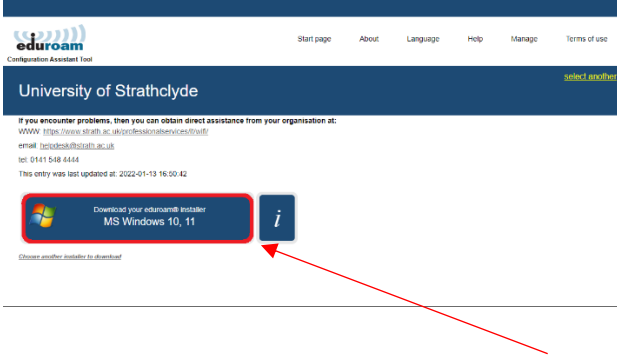

6. Click on Download your eduroam installer MS Windows 10, 11.

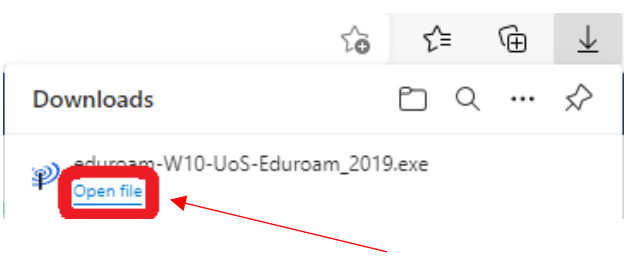

7. Once the download is complete, in the Downloads drop-down menu, click on Open file.

the place of useful learning www.strath.ac.uk University of Strathclyde Glasgow G1 1XQ

The University of Strathclyde is a charitable body, registered in Scotland, with registration number SC015263 YOUR INFORMATION **SERVICES YOUR RESOURCES…**

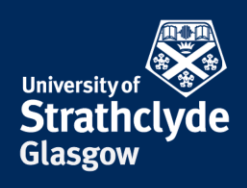

 $\overline{\alpha}$ 

 $\times$ 

Cancel

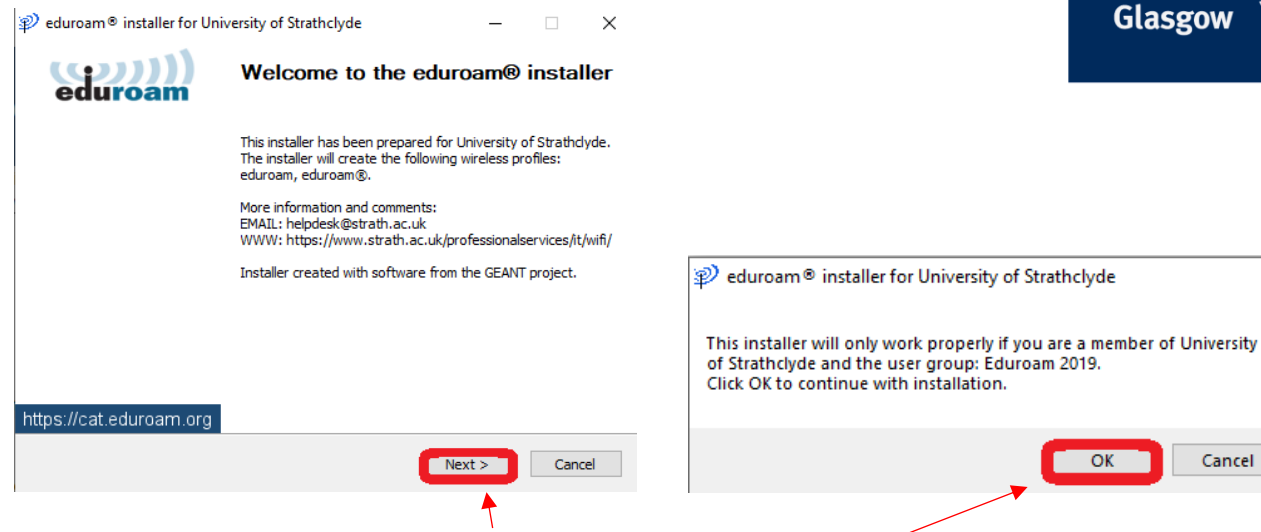

8. On the eduroam installer, click on Next.

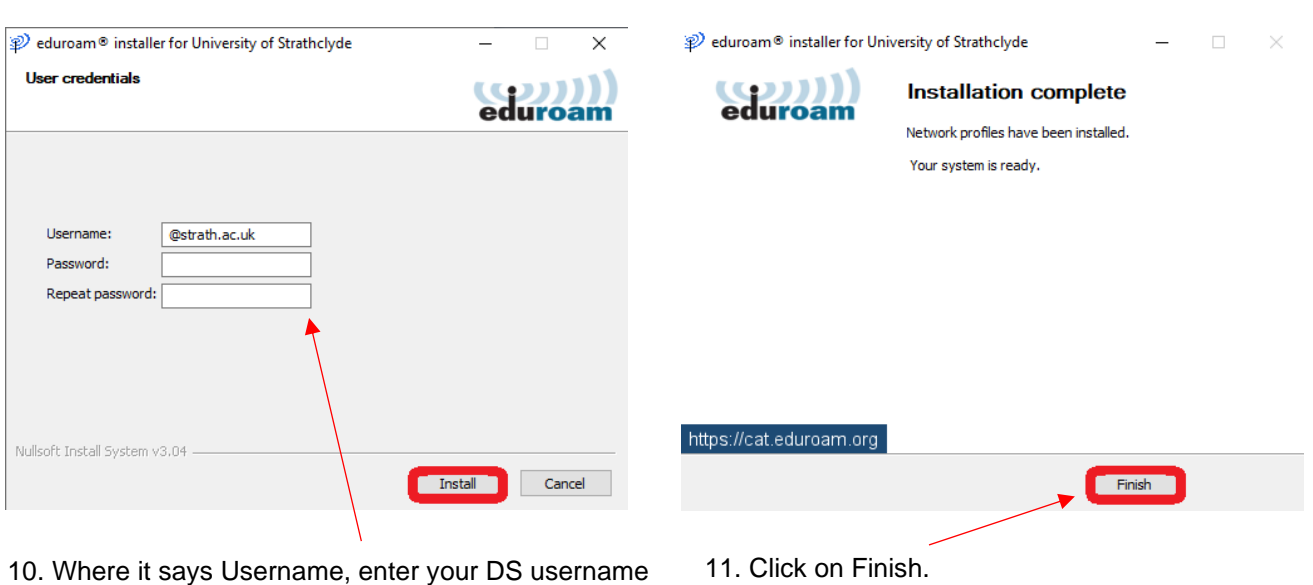

9. Click on OK.

10. Where it says Username, enter your DS username before the @strath.ac.uk.

Where it says Password, enter your password.

Where it says Repeat password, enter your password.

Click on Install.

the place of useful learning www.strath.ac.uk University of Strathclyde Glasgow G1 1XQ

The University of Strathclyde is a charitable body, registered in Scotland, with registration number SC015263

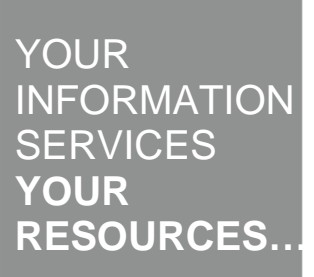

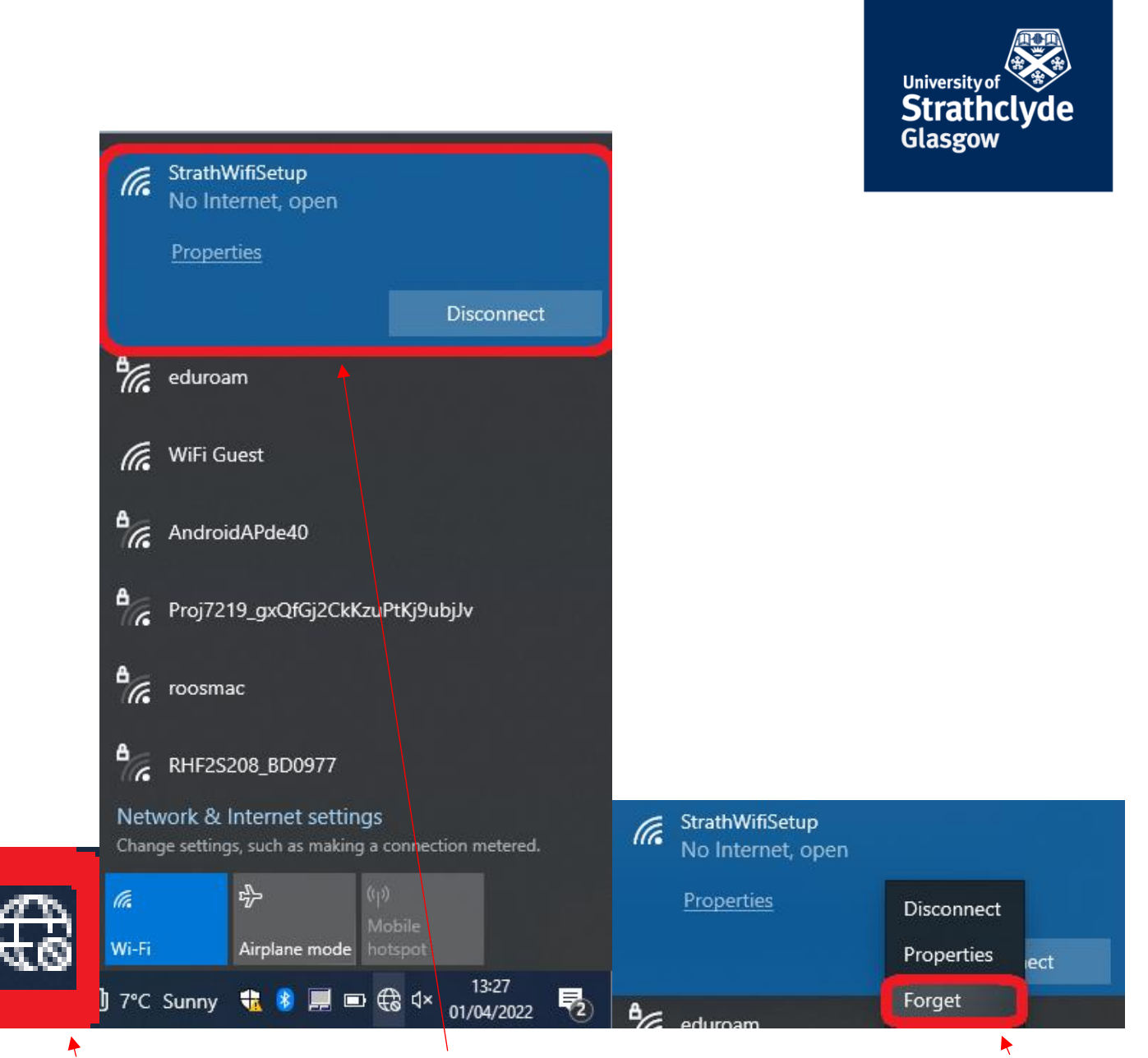

12. Click on 13. In the pop-up menu, right-click on the Wifi icon. StrathWifiSetup.

14. In the drop-down menu, click on Forget.

You will now automatically connect to eduroam.

Was this information helpful?

**CONTACT US**

**Email**: help@strath.ac.uk **Call**: 0141 548 4444

the place of useful learning www.strath.ac.uk University of Strathclyde Glasgow G1 1XQ

The University of Strathclyde is a charitable body, registered in Scotland, with registration number SC015263

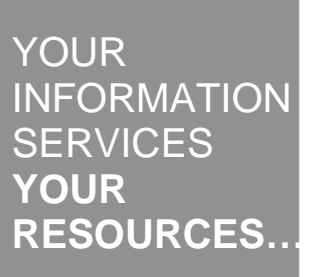